Wi-Fi к а $\sum$ Φ  $\Omega$ ത CTV-Cam B20 — Wi-Fi для удаленного видели умный по составляют в для защиты дома.<br>СТV-Cam B20 — Wi-Fi для удаленного видели с для удаленного виделей записи важных событь не во

#### **КОМПЛЕКТАЦИЯ**

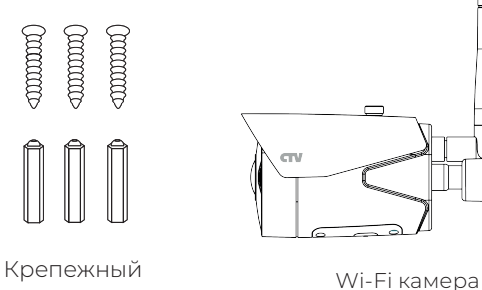

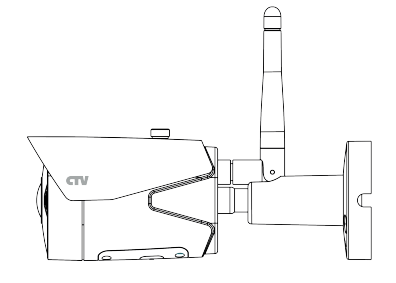

комплект

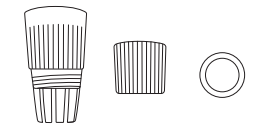

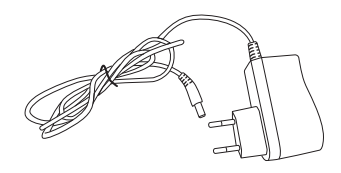

Аксессуары для защиты от воды

Адаптер питания

*Производитель оставляет за собой право изменять функциональные возможности, технические характеристики, комплектацию и упаковку без предварительного уведомления.*

#### **КОНСТРУКЦИЯ**

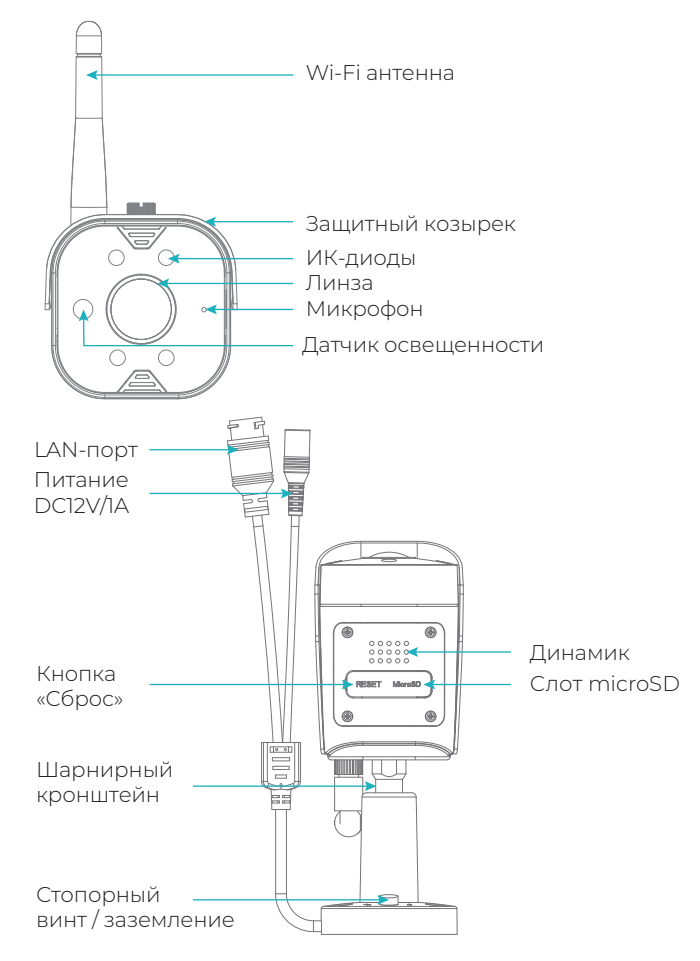

**КРАТКОЕ РУКОВОДСТВО**

CTV-Cam B20 — Wi-Fi видеокамера для удаленного видеонаблюдения и записи важных событий. Будьте всегда на связи с домом: контролируйте безопасность и не волнуйтесь<br>за родных и близких.

Перед вами умный помощник

<u>. . . . . . . . . . . . . . . .</u>

для защиты дома.

# **УСТАНОВКА**

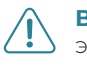

**ВАЖНО:** Обязательно отключите электропитание перед монтажом!

\_\_\_\_\_\_\_\_\_\_\_\_\_\_\_\_\_\_\_\_

**ВАЖНО:** В случае беспроводного подключения видеокамеры сигнал сети Wi-Fi устойчив и имеет достаточный уровень. к интернету, убедитесь, что в месте установки

- 1. Выберите ровную горизонтальную поверхность для установки: например, стену.
- 2. Установите крепежные элементы на поверхности и прикрепите камеру.
- 3. Подайте питание на камеру.
- Отрегулируйте положение камеры при помощи 4. шарнирного кронштейна.

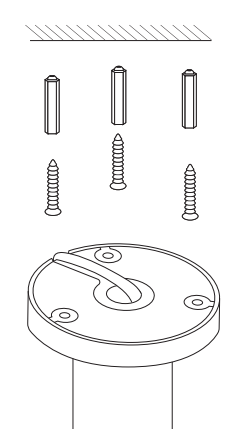

#### ПРИЛОЖЕНИЕ СТУ НОМЕ

Для подключения к видеокамере через интернет найдите в Google Play или Apple Store приложение CTV Home либо отсканируйте QR-код ниже и скачайте приложение. Если вы не пользовались CTV Home ранее, после установки зарегистрируйте учетную запись.

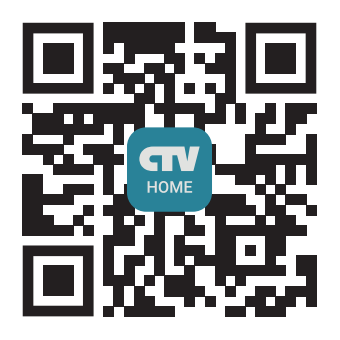

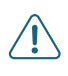

При Wi-Fi подключении могут возникнуть проблемы, связанные с нестабильной работой роутера и ограниченной зоной его покрытия.

При Wi-Fi подключении используйте только сети на частоте 2.4 ГГц.

### **ПОДКЛЮЧЕНИЕ К ИНТЕРНЕТУ ПО WI-FI**

- Подключите смартфон к той интернет сети, к которой планируете подключать камеру.
- Подайте питание на камеру и дождитесь ее загрузки. Это займет не более 1 мин.
- Откройте приложение CTV Home нажмите на иконку плюса в правом верхнем углу, затем выберите «Добавить устройство».
- В разделе «Видеокамеры» выберите «СТV-Cam B20».
- В правом верхнем углу выберите метод подключения -«QR-код».
- Нажмите на камере кнопку «Сброс» на 5-7 секунд. Камера изласт звуковой сигнал и перейлет в режим перезагрузки. В приложении нажмите на кнопку «Вперед».
- Выберите сеть Wi-Fi частотой 2,4 ГГц и введите пароль. Нажмите «Далее».
- Подготовьте камеру для сканирования QR-кода и нажмите «Продолжить». Поднесите смартфон к камере на расстояние 15-20 см.
- Камера считает QR-код, издаст три звуковых сигнала и перейдет в режим перезагрузки. Нажмите на «Услышал звуковой сигнал».
- При необходимости переименуйте устройство и укажите его местоположение.

#### ПРОВОДНОЕ ПОДКЛЮЧЕНИЕ **K UHTFPHFTV**

- Подключите смартфон к той интернет сети, к которой планируете подключать камеру.
- Подайте питание на камеру и дождитесь ее загрузки. Это займет не более 1 мин
- Подключите Ethernet-кабель к LAN-порту камеры.
- Откройте приложение CTV Home, нажмите на иконку плюса в правом верхнем углу, затем выберите «Добавить устройство».
- В разделе «Видеокамеры» выберите «СТV-Cam B20».
- В правом верхнем углу выберите метод подключения -«Проводное».
- Нажмите на камере кнопку «Сброс» на 5-7 секунд. Камера издаст звуковой сигнал и перейдет в режим перезагрузки. В приложении нажмите на кнопку «Вперед».
- Дождитесь поиска устройств поблизости. В списке найденных устройств рядом с камерой CTV-Cam B20 нажмите на иконку плюса.
- Дождитесь добавления камера издаст три звуковых сигнала
- При необходимости переименуйте устройство и укажите его местоположение.

## **ТЕХНИКА БЕЗОПАСНОСТИ**

#### Пожалуйста, берегите себя! Соблюдайте технику безопасности.

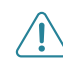

ВАЖНО: Обязательно отключите электропитание перед монтажом.

При установке и дальнейшем использовании видеокамеры следуйте общим правилам электробезопасности эксплуатации электроприборов, а также требованиям нормативно-правовых актов по электробезопасности. В том числе:

- Л Избегайте установки изделия и прокладки проводов вблизи источников (телевизора, усилителя, радиоприемника и т.п.)
- $\triangle$  Рекомендуется подключать камеру к сети питания переменного<br>тока 220 В с использованием отдельного защитного<br>автоматического выключателя.
- $\triangle$  Не используйте химически активные и абразивные моющие
- $\hat{\Lambda}$  Используйте и храните камеру только в закрытых помещениях<br>при температурах от -10°С до +50°С и относительной влажности воздуха не более 95%.

Запрещается вскрывать корпус устройства. Диагностика и ремонт производятся только в сертифицированном сервисном центре. Реализация товара осуществляется в соответствии с действующими в РФ правилами пролажи товаров

Устройство подлежит утилизации после утраты им потребительских .<br>СВОЙСТВ

#### С подробной информацией об устройстве и инструкцией по эксплуатации ознакомьтесь на нашем сайте ctvcctv.ru

Информация о дате производства находится на стикере на устройст<br>Ознакомиться с декларацией о соответствии можно на сайте ctvcctv<br>в разделе «Сертификаты». Изготовитель: Шеньжень Трис Вижн Текит, все должние и декларацией и

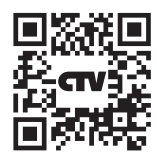